# **Mittelanforderung mit einfacher elektronischer Signatur**

Das Web-Portal ProDaBa bietet Ihnen als Zuwendungsempfänger die Möglichkeit, Mittelanforderungen mit einfacher elektronischer Signatur (SES) einzureichen. Die Identität der Unterzeichnerin bzw. des Unterzeichners wird hierbei durch die Verknüpfung der Mittelanforderung mit dem Login der jeweiligen Person bestätigt.

Das Ausdrucken der Mittelanforderung, die Unterschrift per Hand sowie die postalische Übermittlung an die gsub mbH sind bei Nutzung dieser Möglichkeit nicht mehr erforderlich.

Nachfolgend stellen wir Ihnen dar,

- 1) wie Sie als Administrator\*in den im Web-Portal hinterlegten Nutzer\*innen Ihrer Organisation das Recht zur Einreichung von Mittelanforderungen mit einfacher elektronischer Signatur zuordnen können und
- 2) wie die Mittelanforderung mit einfacher elektronischer Signatur erfolgt.

### **1) Mittelanforderung mit einfacher elektronischer Signatur einrichten**

Bevor die Mittelanforderung mit einfacher elektronischer Signatur genutzt werden kann, muss die in ProDaBa für Ihre Organisation als Administrator\*in hinterlegte Person, den Nutzer\*innen das Recht zur Einreichung von Mittelanforderungen mit einfacher elektronischer Signatur zuweisen. Dazu steuert der/die Administrator\*in über "Stammdaten => Benutzer verwalten" und ruft entweder über Eingabe in das Feld "Filter" oder mit Klick auf "Alle anzeigen" die Person/en auf, die das Recht erhalten soll/en:

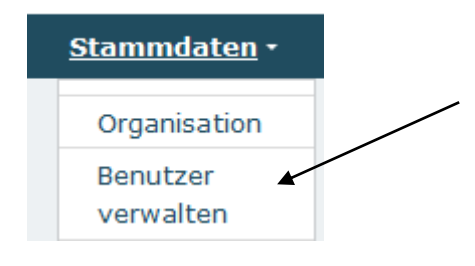

**Benutzer verwalten** 

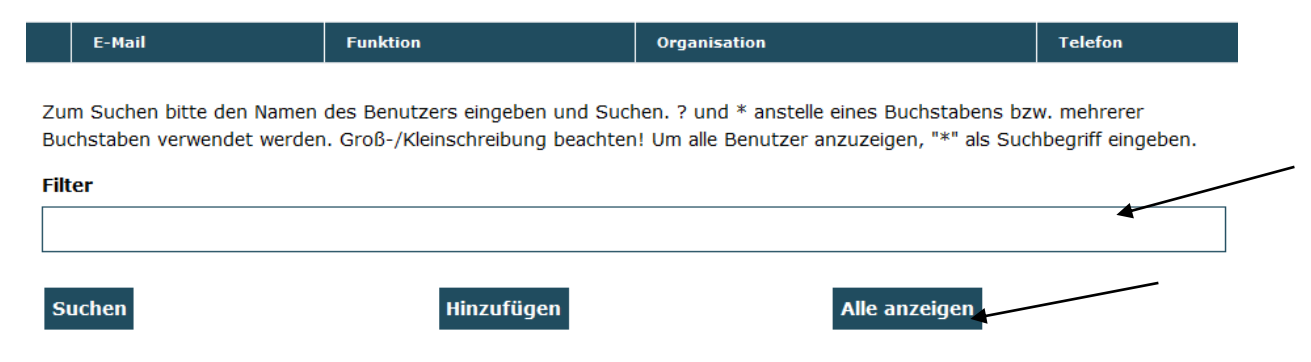

Mit Klick auf das Stiftsymbol öffnen sich die Benutzerdaten der ausgewählten Person:

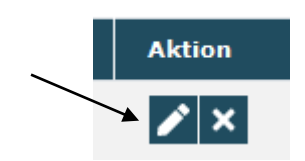

Mit Klick auf "Rollen" öffnet sich die Auswahlmaske, aus der die Rolle Traeger\_MittelanforderungStellen\_ zu markieren und mit Klick auf "Hinzufügen" der Person zuzuweisen ist:

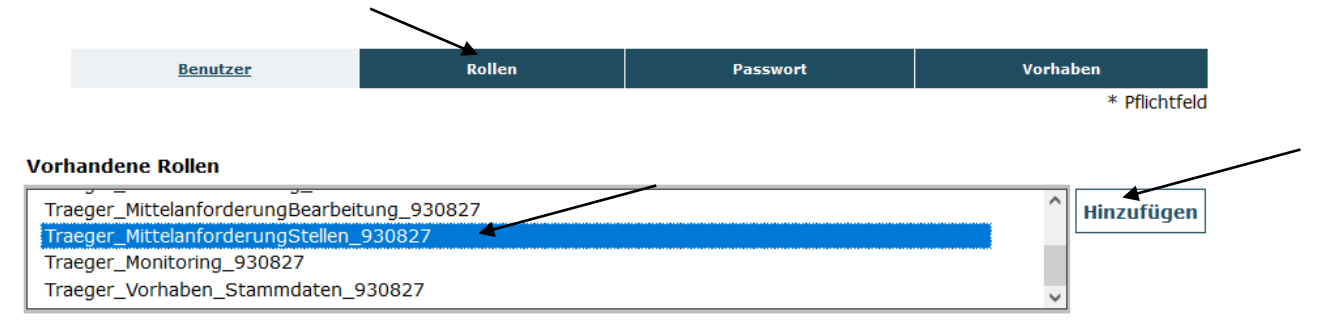

Mit Klick auf "Speichern" am Ende der Eingabemaske wird der Vorgang abgeschlossen:

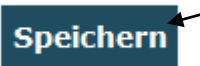

Die ausgewählte Person verfügt nun über das Recht, mit einfacher qualifizierter Signatur Mittelanforderungen einzureichen.

## **2) Mittelanforderung mit einfacher elektronischer Signatur einreichen**

Das Ausfüllen einer Mittelanforderung im Web-Portal erfolgt unverändert zum Verfahren mit handschriftlicher Signatur.

Lediglich am Ende des Reiters "Rechtliche Hinweise" erscheint für Personen, die zur einfachen elektronischen Signatur berechtigt sind, nun der Button "Elektronisch **absenden"**:

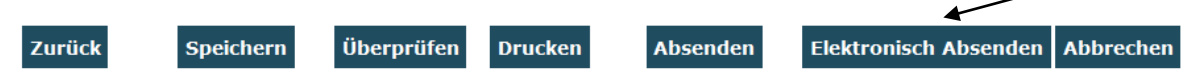

Mit Klick auf "Elektronisch absenden" wird die Mittelanforderung einfach elektronisch signiert an die gsub mbH übermittelt\*:

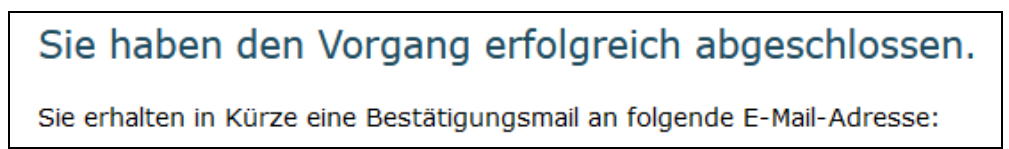

Ein Ausdruck der Mittelanforderung, eine Unterschrift per Hand sowie eine postalische Übermittlung erfolgen nicht. Mit dem Wechsel des Status auf "Elektronisch gestellt" ist die Einreichung der Mittelanforderung abgeschlossen:

#### **Status**

#### Elektronisch gestellt

\*Bitte beachten: Bei einigen Programmen steht grundsätzlich auch weiterhin die Möglichkeit zum Absenden und nachfolgendem Ausdruck sowie postalischer Übermittlung durch Klick auf "Absenden" zur Verfügung. Bitte achten Sie insofern auf die korrekte Auswahl (= Button "Elektronisch absenden").

Bei technischen Anliegen wenden Sie sich bitte unter Angabe Ihrer Dok.-Nummer an unser Support-Team über [prodaba-support@gsub.de](mailto:prodaba-support@gsub.de) oder 030 / 544 533 731 (Mo, Di, Mi, Fr in der Zeit von 09 bis 12 Uhr und Do von 14 bis 17 Uhr ).